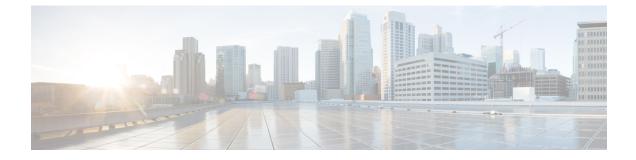

## **New and Changed Information**

This chapter contains the following sections:

• New and Changed Information for This Release, on page 1

## **New and Changed Information for This Release**

The following table provides an overview of the significant changes to this guide for this current release. The table does not provide an exhaustive list of all changes made to this guide or of all new features in this release.

| Feature                                                                          | Description                                                                                                    | Where Documented    |
|----------------------------------------------------------------------------------|----------------------------------------------------------------------------------------------------|---------------------|
| Introduction of new options<br>while for configuring rollback<br>for a workflow. | <ul> <li>While creating a workflow,<br/>the user interface includes the<br/>following new options:</li> <li>Rollback Workflow on<br/>Failure</li> </ul>      | Defining a Workflow |
|                                                                                  | • Abort Rollback on<br>Failure (displayed only<br>if you check the<br>Rollback Workflow on<br>Failure)                                                       |                     |
| Behavior change of an<br>approval task used within a<br>loop task of a workflow. | When an approval task is used<br>within a loop task of a<br>workflow, the approval<br>request will be initiated to the<br>mapped user for each<br>iteration. | Approvals           |

## New and Changed Information in Cisco UCS Director Release 6.7(4.0)

| Feature                                                   | Description                                                                                                    | Where Documented                    |
|-----------------------------------------------------------|----------------------------------------------------------------------------------------------------|-------------------------------------|
| Introduction of <b>Quick Export</b> option for workflows. | Starting with this release, you<br>can use the Quick Export<br>option to select multiple<br>workflows and export them in<br>a consolidated file to a<br>location on your system. | Running a Quick Export on Workflows |

## New and Changed Information in Cisco UCS Director Release 6.7

| Feature                                              | Description                                                                                                    | Where Documented                                                                                                  |
|------------------------------------------------------|----------------------------------------------------------------------------------------------------|----------------------------------------------------------------------------------------------------|
| Clone a Workflow Task in the<br>Workflow Designer    | You can clone a task to create<br>another instance of the task in<br>the workflow. In contrast to a<br>task instance created by<br>dragging and dropping, the<br>new task is populated with the<br>cloned task's parameter<br>values. | Cloning a Task                                                                                                    |
| Improved Looping in<br>Workflows                     | When incrementing by count,<br>you can specify a starting<br>index and a step increment (or<br>decrement, if negative) in the<br><b>Start Loop</b> task.                                                                              | Looping in Workflows                                                                                              |
| Input and Global Variable<br>Scoping                 | In cases where a task or<br>workflow input variable has<br>the same name as a global<br>variable, the value of the local<br>variable is displayed. The<br>global value is "hidden" for<br>the duration of the workflow.               | Input and Global Variable Scoping                                                                                 |
| Nested Variable Evaluation in<br>Workflows           | You can nest variable<br>references in Orchestration<br>workflows. References are<br>evaluated starting with the<br>innermost reference and<br>evaluating outward to any<br>number of levels.                                         | cisco-ucs-director-orchestration-67_<br>chapter8.pdf#nameddest=unique_15 unique_<br>15_Connect_42_nested_variable |
| Addition of a new service<br>request global variable | This release introduces the<br>following variable for service<br>requests:<br>• \${ROOT_SR_ID}—The<br>ID of the top most parent<br>service request.                                                                                   | Service Request Global Variables                                                                                  |